Una vez que el padre/tutor haya ingresado a su cuenta de Skyward deben hacer clic en

Una vez que haya seleccionado un horario, podrá ver la reunión agendada en el portal de su cuenta. Puede hacer clic en Ver Horarios Agendados para ver la cita. Si necesita cambiar su cita programada, haga clic en Cancelar cita.

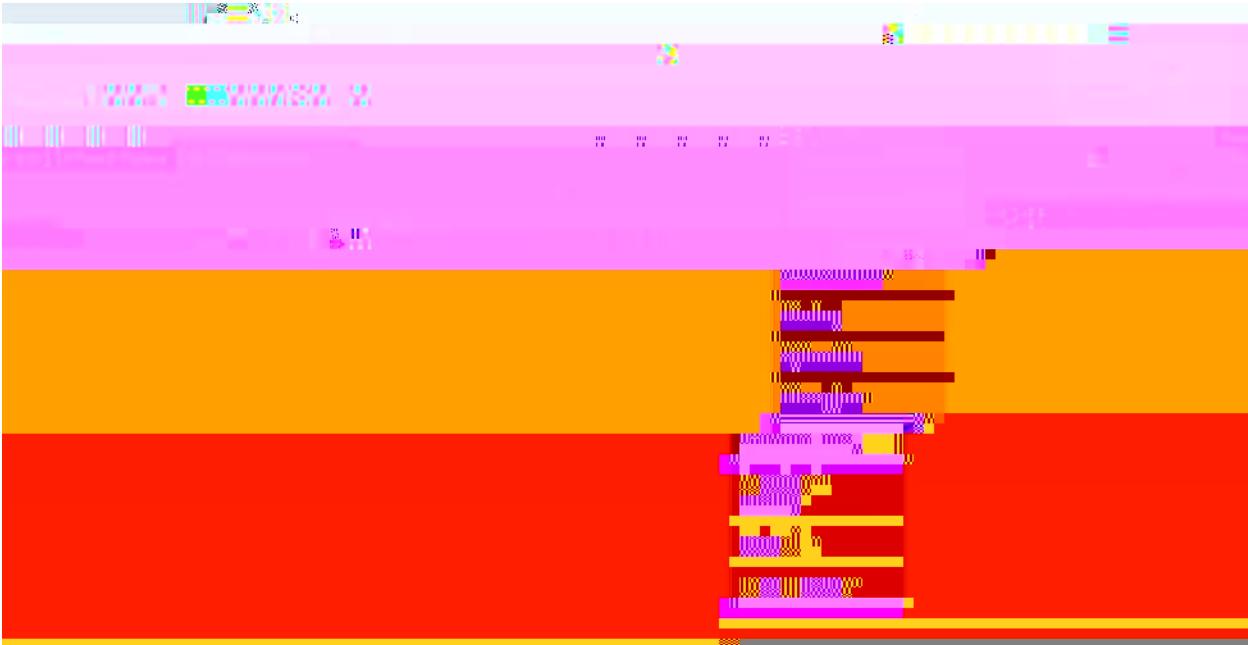